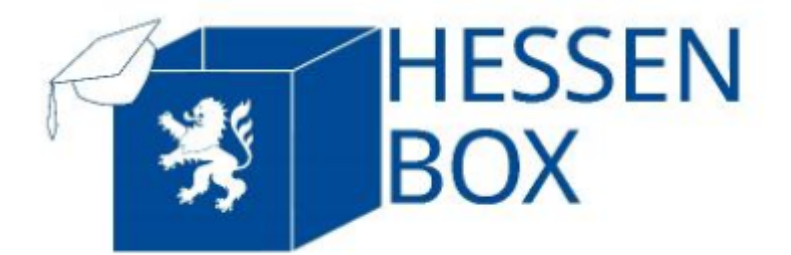

# **Hessenbox (Sync & Share)**

[Weblogin:](https://doku.rz.hs-fulda.de/lib/exe/fetch.php/docs:hessenbox:handbuch_hessenboxv14_v1_1_hfd.pdf) [Hessenbox Hochschule Fulda](https://hbx.fhhrz.net/Shibboleth.sso/Login?SAMLDS=1&target=https%3A//hbx.fhhrz.net/login/shibboleth&entityID=https%3A//idp1.rz.hs-fulda.de) Anleitung:

Handbuch zur Hessenboxnutzung

Fragen und Problemstellungen: **[FAQ](https://doku.rz.hs-fulda.de/doku.php/docs:hessenbox:faq)**

#### **Video Tutorials zur Hessenbox**

**Hessenbox Video Tutorial (1 von 4) Anmelden in der Hessenbox**

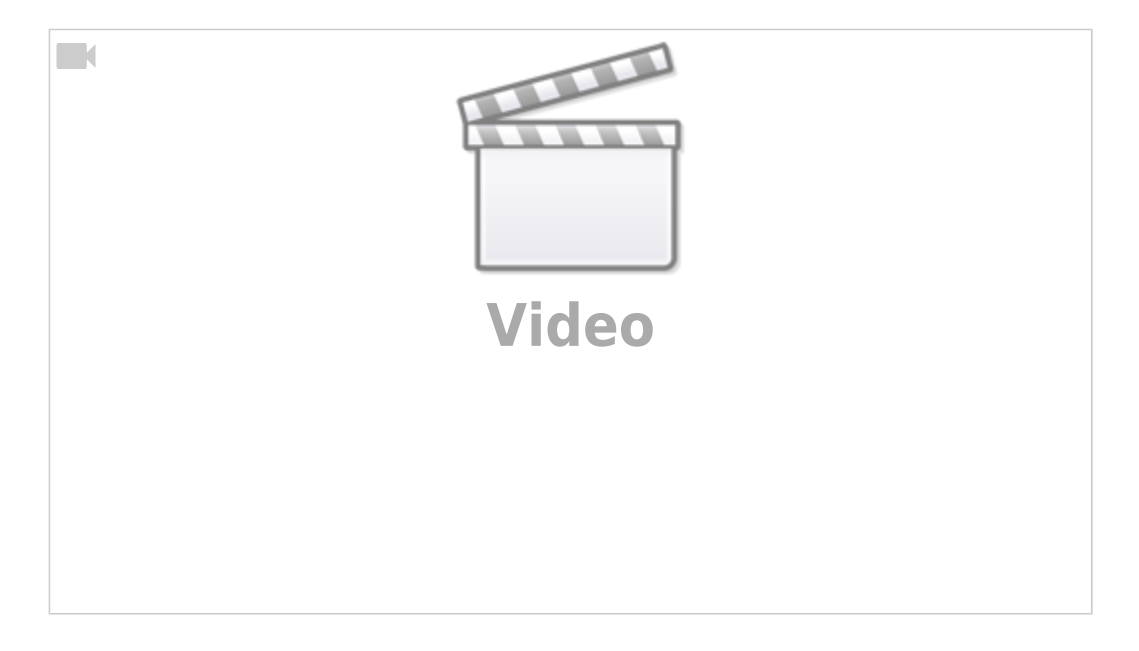

#### **Hessenbox Video Tutorial (2 von 4) Erstellen einer einfachen Ordnerfreigabe**

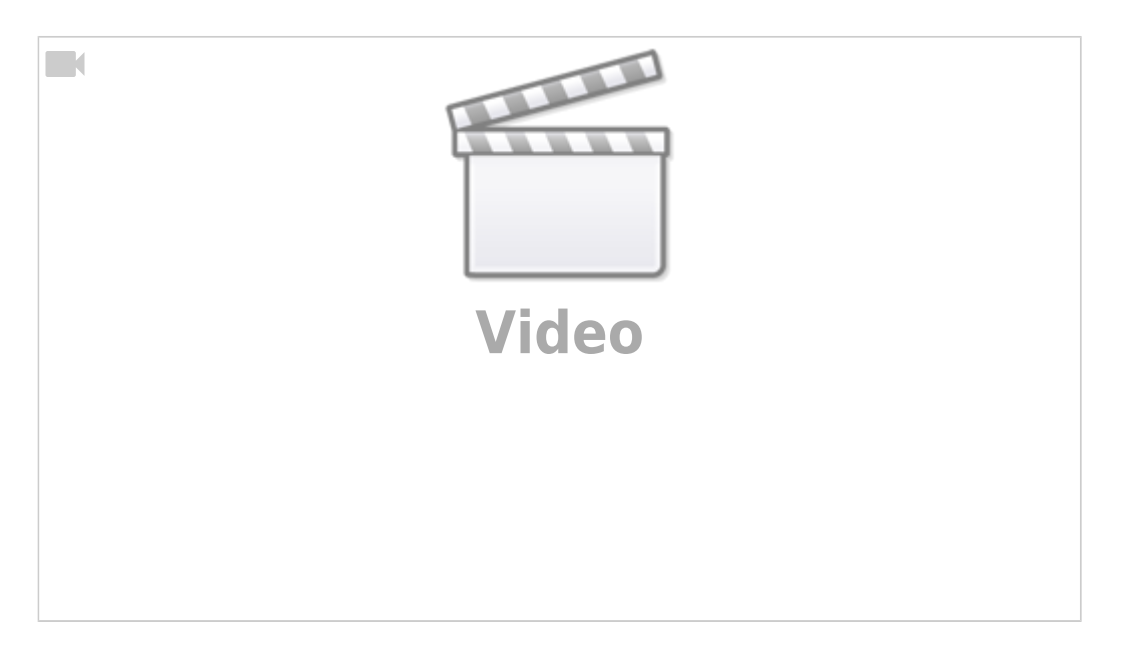

#### **Hessenbox Video Tutorial (3 von 4) Erstellen einer Linkfreigabe**

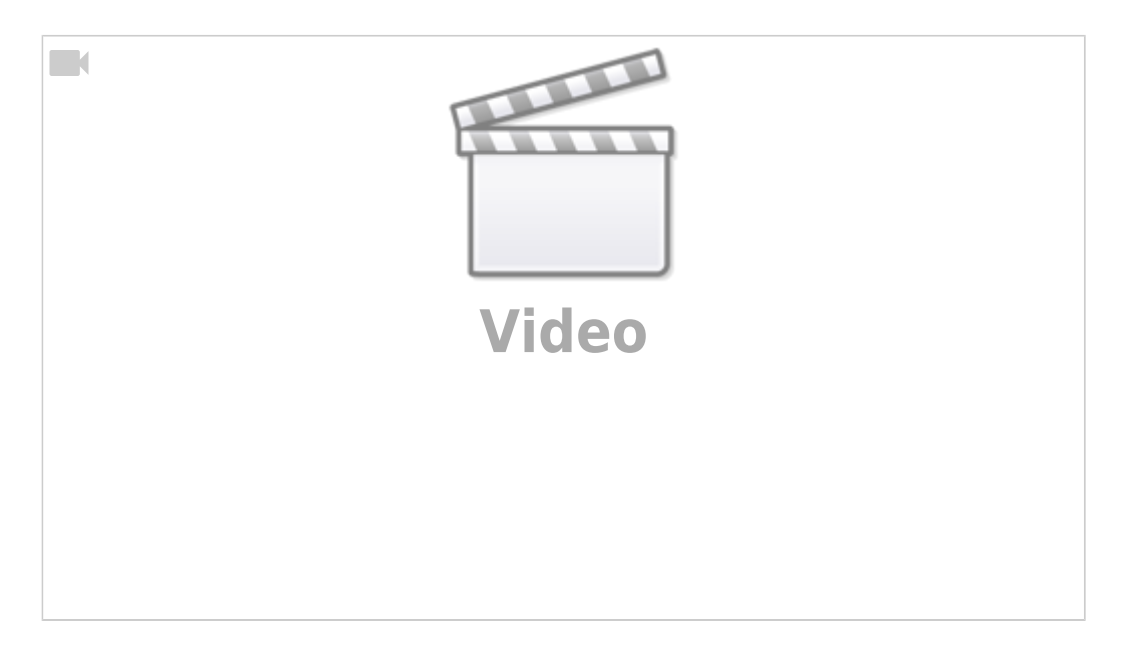

**Hessenbox Video Tutorial (4 von 4) Teilen eines Ordners mit externen Teilnehmern**

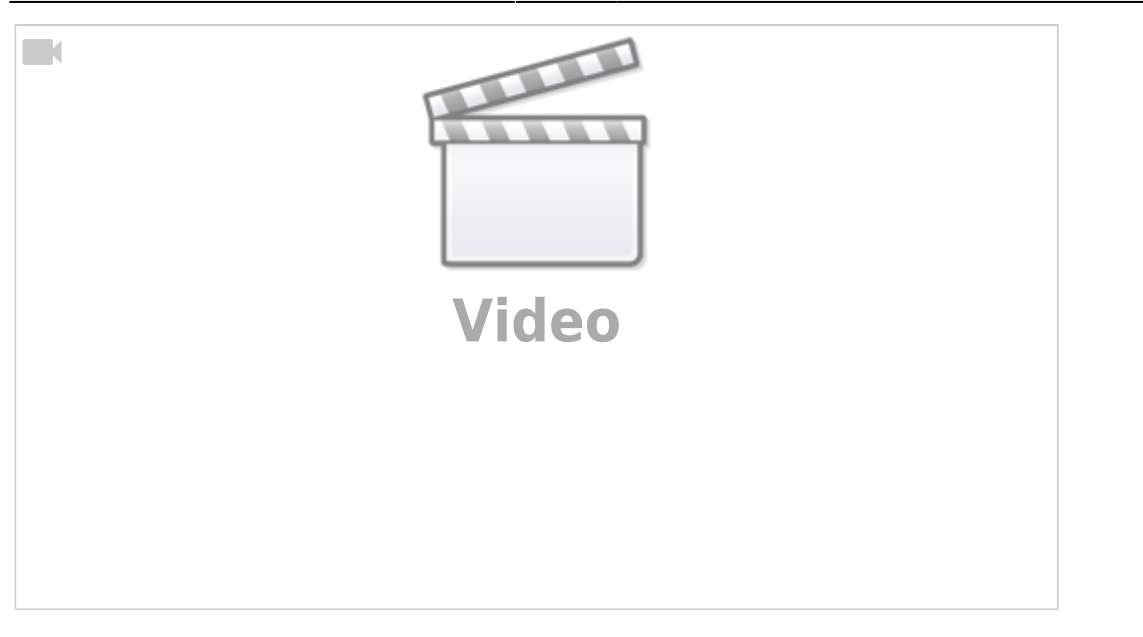

### **Beschreibung**

Die Hessenbox ist ein plattformunabhängiges Sync & Share-System. Sie können damit Ihre Daten online speichern und zwischen verschiedenen Geräten automatisch synchronisieren, so dass Sie Ihre Daten immer aktuell zur Verfügung haben - egal ob Sie mit Ihrem Büro-PC, Ihrem Notebook oder Ihrem Smartphone zugreifen. Zudem speichert die Hessenbox (je nach Einstellung) Ihre gelöschten und früheren Versionen Ihrer Dateien.

Darüber hinaus bietet Ihnen die Hessenbox die Möglichkeit, darin gespeicherte Daten anderen Personen - z.B. Beschäftigten oder Studierenden der HFD, aber auch Externen - zugänglich zu machen. Sie können selbst steuern, wer welche Art von Zugriff auf Ihre Daten erhält und haben selbst die Möglichkeit, Externen einen Zugang zum System einzurichten. Die Hessenbox ist sehr gut dazu geeignet, in Ihrer Arbeitsgruppe oder in Projekten mit externen Partnern Daten zu speichern und auszutauschen. Die Hessenbox basiert auf der Software PowerFolder.

# **Zugriffsmöglichkeiten**

Aktuell wird lediglich die Nutzung des Webclients supported

Die Hessenbox-Clientsoftware steht für alle gängigen Gerätearten und Betriebssysteme (Windows, MAC, Linux, IOS und Android) zur Verfügung. Es ist ebenfalls möglich per Web-Browser auf die Hessenbox zuzugreifen.

## **Nutzerkreis**

Mitarbeiter\*innen der Hochschule Fulda können diesen Dienst mit einer Quota von 100GB nutzen, für Studierende ist der Service mit einer Quota von 30GB freigeschaltet. Externe Teilnehmer\*innen können ebenfalls zur Hessenbox eingeladen werden, erhalten allerdings keine eigene Quota sondern

nutzen die des Einladenden mit.

#### **Nutzungsbedingungen**

Anbei die durch die Hochschule individualisierten

Allgemeinen Nutzungsbedingungen

#### **Links zur Hessenbox**

Weblogin: [Hessenbox Hochschule Fulda](https://hbx.fhhrz.net/Shibboleth.sso/Login?SAMLDS=1&target=https%3A//hbx.fhhrz.net/login/shibboleth&entityID=https%3A//idp1.rz.hs-fulda.de)

### **Anleitungen**

Aktuelles Handbuch als PDF!

### **FAQ**

[Link zum FAQ der Hessenbox](https://doku.rz.hs-fulda.de/doku.php/docs:hessenbox:faq)

# **Detailanleitungen des Softwareanbieters PowerFolder (englisch)**

[Installation Guide](https://wiki.powerfolder.com/display/PFC/Installation+Guide) [Getting Started](https://wiki.powerfolder.com/display/PFC/Getting+started) [User Guide](https://wiki.powerfolder.com/display/PFC/Users+Guide)

> From: <https://doku.rz.hs-fulda.de/> - **Dokumentation des Rechenzentrums**

Permanent link: **<https://doku.rz.hs-fulda.de/doku.php/docs:hessenbox?rev=1594209125>**

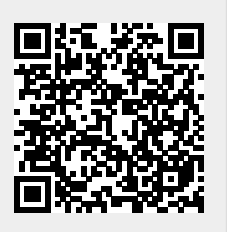

Last update: **08.07.2020 13:52**